# Инструкция по подключению FreePBX к облачному сервису системы статистики ViStep.RU

### Вводная

• Данная инструкция написана используя FreePBX версии 13.0.191.11 с Asterisk 13.14.0 на борту.

При возникновении каких-либо сложностей/вопросов с более ранними/поздними версиями системы, просьба написать нам на support@vistep.ru.

- Для выполнения описанных ниже действий понадобится:
	- умение подключиться к серверу по ssh
	- умение редактировать файлы в текстовом редакторе (nano/vim/emacs/etc)
	- ясная голова и хорошее настроение

## **Настройка**

В поставке по умолчанию (что называется «из коробки») FreePBX ведет БД asteriskcdrdb, а точнее табличку cdr, не совсем так, как это нужно для правильной работы системы статистики ViStep.RU. Также она совсем не пишет в таблицу queue log, что является необходимым. Поэтому нам потребуется выполнить несколько шагов настройки, для достижения нужного повеления FreePBX.

1. Начнем с таблицы cdr.

Подключимся к серверу по ssh, а затем к консоли MySQL-сервера

```
[root@localhost ~]# mysql asteriskcdrdb
Welcome to the MySQL monitor. Commands end with ; or \qquadq.
Your MySQL connection id is 1686
Server version: 5.1.73 Source distribution
```

```
Copyright (c) 2000, 2013, Oracle and/or its affiliates. All rights
reserved.
```
Oracle is a registered trademark of Oracle Corporation and/or its affiliates. Other names may be trademarks of their respective owners.

Type 'help;' or '\h' for help. Type '\c' to clear the current input statement.

2. Добавим табличке cdr новые поля id и filename и повесим триггер на INSERT для заполнения filename

ALTER TABLE cdr ADD COLUMN filename VARCHAR(120) DEFAULT 'none'; UPDATE cdr SET filename=recordingfile; ALTER TABLE cdr ADD COLUMN id INT(11) AUTO INCREMENT PRIMARY KEY; DELIMITER \$\$ CREATE TRIGGER `before insert cdr` BEFORE INSERT ON `cdr` FOR EACH ROW

```
BEGIN
SET NEW.filename=NEW.recordingfile:
END $$
DELIMITER ;
```
При успешном выполнении запросов все должно выглядеть примерно вот так: XX

- 3. Совершим вызов и проверим, что поле filename заполняется <u>XI</u>
- 4. Теперь нам необходимо изменить логику заполнения полей dst и src в таблице cdr так, чтобы в них всегда попадали те номера, на которые/с которых поступил вызов (например, не номер оператора очереди, а наш городской номер, на который пришел вызов извне для dst или не номер транка, а номер внутреннего абонента для src). Для этого отредактируем файл cdr adaptive odbc.conf (FreePBX не перетрет его после рестарта, поэтому можно смело его редактировать), добавив в самом низу строку

```
alias realdst \Rightarrow dst
alias realsrc \Rightarrow src
```
В итоге он примет вид: <u>X</u>

5. Дабы наши действия возымели силу, модулю cdr adaptive mysql.so нужно подсказать, что его конфиг изменился. Подключаемся к консоли asterisk и релоадим модуль вот так:

```
[root@localhost asterisk]# asterisk -r
localhost*CLI> module reload cdr adaptive odbc.so
Module 'cdr adaptive odbc.so' reloaded successfully.
localhost*CLI>
```
6. Пришло время последнего, но отнюдь не маловажного шага в разрезе конфигурирования таблицы cdr - внесение правильных src- и dst-полей.

Отредактируйте /etc/asterisk/extensions override freepbx.conf, внеся в него

```
[sub-record-check]
include => sub-record-check-custom
exten \Rightarrow s, 1, Gotoff(\frac{5}{5}{LEN(\frac{5}{FROMEXTEN})})}]? initialized)exten => s, n, Set( REC STATUS=INITIALIZED)
exten \Rightarrow s, n, Set (Now=\frac{e}{e}\{EPOCH\})exten \Rightarrow s, n, Set( DAY=${STRFTIME(${NOW}, , %d) })
exten \implies s, n, Set( MONTH = ${STRFTIME(${Now}, %m)}exten => s, n, Set( YEAR=${STRFTIME(${Now}, ., $Y)}exten => s, n, Set( TIMESTR=${YEAR}${MONTH}${DAY}-
${STRFTIME(${NOW},,%H%M%S)})
exten =>
s,n,Set( FROMEXTEN=${IF($[${LEN(${AMPUSER})}]?${AMPUSER}:${IF($[${LEN(
${REALCALLERIDNUM})}]?${REALCALLERIDNUM}:unknown)})})
exten =>
s, n, Set( MON FMT=${IF($["${MIXMON FORMAT}"="wav49"]?WAV:${MIXMON FORMA
T\}) })
```

```
exten => s,n(initialized),Noop(Recordings initialized)
exten => s,n,ExecIf($[!${LEN(${ARG3})}]?Set(ARG3=dontcare))
exten => s,n,Set(REC_POLICY_MODE_SAVE=${REC_POLICY_MODE})
exten => s,n,ExecIf($["${BLINDTRANSFER}${ATTENDEDTRANSFER}" !=
""]?Set(REC_STATUS=NO))
exten => s,n(next),GotoIf($[${LEN(${ARG1})}]?checkaction)
exten => s,n(recorderror),Playback(something-terribly-wrong,error)
exten \Rightarrow s, n,Hangup
exten => s,n(checkaction),GotoIf($[${DIALPLAN EXISTS(sub-record-
check,${ARG1})}]?sub-record-check,${ARG1},1)
exten => s,n,Noop(Generic ${ARG1} Recording Check - ${FROMEXTEN}
${ARG2})
exten => s, n, Gosub(recordcheck, 1(<math>\frac{4}{4}ARG3</math>), <math>\frac{4}{4}ARG1</math>), <math>\frac{4}{4}ARG2</math>)exten \Rightarrow s, n, Return()exten => recordcheck, 1, Noop(Starting recording check against ${ARG1})
exten => recordcheck, n, Goto(${ARG1})
exten => recordcheck,n(dontcare),Return()
exten => recordcheck,n(always),Noop(Detected legacy "always" entry.
Mapping to "force")
exten => recordcheck,n(force),Set( REC POLICY MODE=FORCE)
exten => recordcheck, n, GotoIf($["${REC_STATUS}"!="RECORDING"]?startrec)
exten => recordcheck,n,Return()
exten => recordcheck, n(delayed), Noop(Detected legacy "delayed" entry.
Mapping to "yes")
exten => recordcheck,n(yes),ExecIf($["${REC POLICY MODE}" = "NEVER" |
"${REC POLICY MODE}" = "NO" | "${REC STATUS}" = "RECORDING"]?Return())
exten => recordcheck, n, Set( REC POLICY MODE=YES)
exten => recordcheck, n, Goto(startrec)
exten => recordcheck, n(no), Set( REC POLICY MODE=NO)
exten => recordcheck.n.Return()
exten => recordcheck,n(never),Set( REC POLICY MODE=NEVER)
exten => recordcheck, n, Goto(stoprec)
exten => recordcheck,n(startrec),Noop(Starting recording: ${ARG2},
${ARG3})
exten => recordcheck, n, Set(AUDIOHOOK INHERIT(MixMonitor)=yes)
exten => recordcheck, n, Set( CALLFILENAME=${ARG2}-${ARG3}-${FROMEXTEN}-
${TIMESTR}-${UNIQUEID})
exten =>
recordcheck,n,MixMonitor(${MIXMON_DIR}${YEAR}/${MONTH}/${DAY}/${CALLFIL
ENAME}.${MON FMT},abi(LOCAL MIXMON ID)${MIXMON BEEP},${MIXMON POST})
exten => recordcheck, n, Set( MIXMON_ID=${LOCAL_MIXMON_ID})
exten => recordcheck, n, Set( RECORD ID=${CHANNEL(name)})
exten => recordcheck, n, Set( REC STATUS=RECORDING)
exten =>
recordcheck,n,Set(CDR(recordingfile)=${CALLFILENAME}.${MON_FMT})
exten => recordcheck, n, Return()
exten => recordcheck, n(stoprec), Noop(Stopping recording: ${ARG2},
${ARG3})
exten => recordcheck, n, Set( REC STATUS=STOPPED)
exten => recordcheck,n,System(${AMPBIN}/stoprecording.php
```
Last update: 2018/11/28 configure\_freepbx\_for\_cloud\_version https://wiki.vistep.ru/doku.php?id=configure\_freepbx\_for\_cloud\_version&rev=1543368344 08:25

```
"${CHANNEL(name)}")
exten => recordcheck, n, Return()
exten => out,1,Noop(Outbound Recording Check from ${FROMEXTEN} to
${ARG2})
exten => out, n, Set(CDR(realsrc)=${FROMEXTEN})
exten => out, n, Set (CDR (readst) = $ { \textsf{ARG2} } )exten =>
out,n,Set(RECMODE=${DB(AMPUSER/${FROMEXTEN}/recording/out/external)})
exten => out, n, ExecIf(\frac{\$}{\$}LEN(\frac{\$}{RECMODE})\ | "\frac{\$}{RecMODE}" =
"dontcare"]?Goto(routewins))
exten => out,n,ExecIf($["${ARG3}" = "never" | "${ARG3}" =
"force"]?Goto(routewins))
exten => out,n(extenwins),Gosub(recordcheck,1(${RECMODE},out,${ARG2}))
exten \Rightarrow out, n, Return()exten => out,n(routewins),Gosub(recordcheck,1(${ARG3},out,${ARG2}))
exten \Rightarrow out.n.Return()exten \Rightarrow in, 1, Noop(Inbound Recording Check to ${ARG2})
exten => in, n, Set(FROMEXTEN=unknown)
exten =>
in,n,ExecIf($[${LEN(${CALLERID(num)})}]?Set(FROMEXTEN=${CALLERID(num)})
\lambdaexten => in,n,Set( VISTEPRUREALDST=${ARG2})
exten => in,n,Set( VISTEPRUREALSRC=${FROMEXTEN})
exten => in,n,Set(CDR(realsrc)=${VISTEPRUREALSRC})
exten => in, n, Set(CDR(realdst)=${VISTEPRUREALDST})
exten => in, n, Gosub(recordcheck, 1($ARG3], in, ${ARG2}))
exten \Rightarrow in, n, Return()exten => exten,1,Noop(Exten Recording Check between ${FROMEXTEN} and
${ARG2})
exten =>
exten,n,ExecIF($[${LEN(${VISTEPRUREALDST})}]?Set(CDR_PROP(disable)=true
:Set(CDR(realdst)=${ARG2}))
exten =>
exten,n,ExecIF($[${LEN(${VISTEPRUREALSRC})}]?Set(CDR_PROP(disable)=true
):Set(CDR(realsrc)=${FROMEXTEN})
exten => exten,n,Set(CDR(cnum)=${FROMEXTEN})
exten =>
exten,n,Set(CALLTYPE=${IF($[${LEN(${FROM_DID})}]?external:internal)})
exten =>
exten,n,ExecIf(${LEN(${CALLTYPE_OVERRIDE})}?Set(CALLTYPE=${CALLTYPE_OVE
RRIDE}))
exten =>
exten,n,Set(CALLEE=${DB(AMPUSER/${ARG2}/recording/in/${CALLTYPE})})
exten => exten,n,ExecIf($[!${LEN(${CALLEE})}]?Set(CALLEE=dontcare))
exten => exten,n,GotoIf($["${CALLTYPE}"="external"]?callee)
exten => exten,n,GotoIf($["${CALLEE}"="dontcare"]?caller)
exten =>
```

```
exten,n,ExecIf($[${LEN(${DB(AMPUSER/${FROMEXTEN}/recording/priority)})}
]?Set(CALLER_PRI=${DB(AMPUSER/${FROMEXTEN}/recording/priority)}):Set(CA
LLER PRI=0))
exten =>
exten,n,ExecIf($[${LEN(${DB(AMPUSER/${ARG2}/recording/priority)})}]?Set
(CALLEE_PRI=${DB(AMPUSER/${ARG2}/recording/priority)}):Set(CALLEE_PRI=0
))
exten =>
exten,n,GotoIf($["${CALLER_PRI}"="${CALLEE_PRI}"]?${REC_POLICY}:${IF($[
${CALLER_PRI}>${CALLEE_PRI}]?caller:callee)})
exten =>
exten,n(callee),Gosub(recordcheck,1(${CALLEE},${CALLTYPE},${ARG2}))
exten => exten, n, Return()
exten =>
exten,n(caller),Set(RECMODE=${DB(AMPUSER/${FROMEXTEN}/recording/out/int
ernal)})
exten => exten,n,ExecIf($[!${LEN(${RECMODE})}]?Set(RECMODE=dontcare))
exten =>
exten,n,ExecIf($["${RECMODE}"="dontcare"]?Set(RECMODE=${CALLEE}))
exten => exten,n,Gosub(recordcheck,1(${RECMODE},${CALLTYPE},${ARG2}))
exten => exten, n, Return()
exten => conf,1,Noop(Conference Recording Check ${FROMEXTEN} to
${ARG2})
exten => conf, n, Gosub(recconf, 1(${ARG2}, ${ARG2}, ${ARG3}))
exten \Rightarrow conf, n, Return()exten => page,1,Noop(Paging Recording Check ${FROMEXTEN} to ${ARG2})
exten =>
page,n,GosubIf($["${REC_POLICY_MODE}"="always"]?recconf,1(${ARG2},${FRO
MEXTEN},${ARG3}))
exten \Rightarrow page, n, Return()exten => recconf,1,Noop(Setting up recording: ${ARG1}, ${ARG2},
${ARG3})
exten =>
recconf,n,Set( CALLFILENAME=${IF($[${CONFBRIDGE_INFO(parties,${ARG2})}
]?${DB(RECCONF/${ARG2})}:${ARG1}-${ARG2}-${ARG3}-${TIMESTR}-
${UNIQUEID})})
exten =>
recconf,n,ExecIf($[!${CONFBRIDGE_INFO(parties,${ARG2})}]?Set(DB(RECCONF
/${ARG2})=${CALLFILENAME}))
exten =>
recconf,n,Set(CONFBRIDGE(bridge,record file)=${MIXMON DIR}${YEAR}/${MON
TH}/${DAY}/${CALLFILENAME}.${MON_FMT})
exten => recconf,n,ExecIf($["${ARG3}"!="always"]?Return())
exten => recconf,n,Set(CONFBRIDGE(bridge,record conference)=yes)
exten => recconf, n, Set( REC STATUS=RECORDING)
exten =>
recconf,n,Set(CDR(recordingfile)=${IF($[${CONFBRIDGE_INFO(parties,${ARG
2})}]?${CALLFILENAME}.${MON_FMT}:${CALLFILENAME}.${MON_FMT})})
```

```
exten => recconf,n,Noop(${MIXMONITOR FILENAME})
exten => recconf.n.Set(CHANNEL(hangup handler push)=sub-record-hh-
check,s,1)
exten => recconf,n,Return()
exten => recq,1,Noop(Setting up recording: ${ARG1}, ${ARG2}, ${ARG3})
exten => recq, n, Set(AUDIOHOOK INHERIT(MixMonitor)=yes)
exten =>
recq,n,Set(MONITOR FILENAME=${MIXMON DIR}${YEAR}/${MONTH}/${DAY}/${CALL
FILENAME})
exten =>
recq,n,MixMonitor(${MONITOR FILENAME}.${MON FMT},${MONITOR OPTIONS}${MI
XMON_BEEP},${MIXMON_POST})
exten => recq, n, Set( REC STATUS=RECORDING)
exten => recq,n,Set(CDR(recordingfile)=${CALLFILENAME}.${MON FMT})
exten \Rightarrow \text{recq}, n, \text{Return}()exten => parking,1,Noop(User ${ARG2} picked up a parked call)
exten => parking, n, Set(USER=${ARG2})
exten => parking,n,ExecIf($[!${LEN(${ARG2})}]?Set(USER=unknown))
exten =>
parking,n,Set(RECMODE=${DB(AMPUSER/${ARG2}/recording/out/internal)})
exten => parking,n,ExecIf($[!${LEN(${RECMODE})}]?Set(RECMODE=dontcare))
exten => parking,n,Gosub(recordcheck,1(${RECMODE},parked,${USER}))
exten \Rightarrow parking, n, Return()
;--== end of [sub-record-check] ==--;
```
после чего выполните команду

dialplan reload

в консоли Asterisk

### **Код проверен на FreePBX 13.0.191.11.**

Если мажорная (13 в данном примере) версия FreePBX у вас отличается, то контекст [subrecord-check] может быть немного другим. Напишите нам на [support@vistep.ru](mailto:support@vistep.ru) и мы поможем с написанием диалплана данного контекста.

7. С cdr разобрались, дело за queue log. Эта таблица нужна нам для того, чтобы понимать какие события происходили в очередях Asterisk. Перво-наперво создадим ее

```
CREATE TABLE `queue_log` (
 `id` INT(10) UNSIGNED NOT NULL AUTO INCREMENT,
 `time` TIMESTAMP NULL DEFAULT '0000-00-00 00:00:00',
 `callid` VARCHAR(32) NOT NULL DEFAULT '',
 `queuename` VARCHAR(32) NOT NULL DEFAULT '',
 `agent` VARCHAR(32) NOT NULL DEFAULT '',
 `event` VARCHAR(32) NOT NULL DEFAULT '',
 `data1` VARCHAR(100) NOT NULL DEFAULT '',
```
- 'data2' VARCHAR(100) NOT NULL DEFAULT '' 'data3' VARCHAR(100) NOT NULL DEFAULT 'data4' VARCHAR(100) NOT NULL DEFAULT '' 'data5' VARCHAR(100) NOT NULL DEFAULT '' PRIMARY KEY ('id') ) ENGINE=InnoDB DEFAULT CHARSET=utf8 COLLATE=utf8 unicode ci;
- 8. Научим FreePBX(читай Asterisk) писать туда все то, что нам нужно.

Отправляемся в web-интерфейс по знакомой дорожке и создаем новый файл под именем **extconfig.conf.** KJUKHVB Add New File.

Внести в него нужно лишь одну строчку

[settings] queue  $log ==$  odbc, asteriskcdrdb

Скрин: Хане забываем про Save и Apply Configs После выполнения данных действий и совершения звонков в очереди, запрос из консоли mysql

SELECT \* FROM queue log:

должен вернуть вам нечто подобное  $\mathbb{X}$  \*на запрос в скрине не ориентируйтесь, там я специально добавил условие, чтобы сократить выхлоп

- 9. С препарированием нашей АТС по части БД закончили! Переходим к настройке синхронизации БД и файлов записей разговоров в облако ViStep.RU. Для этого воспользуйтесь инструкцией https://wiki.vistep.ru/doku.php?id=cloud\_daemon\_sync
- 10. Для входа в систему статистики используйте данные авторизации (Email-адрес/Пароль для авторизации) из регистрационного письма.

#### На этом все настройки завершены.

Если вы все сделали правильно, то через какое-то время (зависит от размера БД) сможете воспользоваться всеми отчетами системы статистики ViStep.RU в своем личном кабинете. Повторюсь, если у вас остались вопросы и/или есть предложения/замечания, пишите нам на support@vistep.ru.

From: https://wiki.vistep.ru/ - Система статистики call центров на IP-ATC Asterisk (FreePBX) Permanent link: https://wiki.vistep.ru/doku.php?id=configure freepbx for cloud version&rev=1543368344

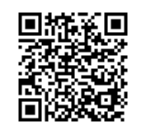

Last update: 2018/11/28 08:25